**preface**

序

序

Python 是一種通用型物件導向電腦程式語言 (general purpose objectoriented programming language),屬高階語言,具有如 BASIC 的直譯器功能, 同時也可以將原始碼編譯成位元碼 (bytecode),這種模式會跟 Java 一樣,具有 跨平台的功能。如有需求,也可以轉編譯成為其它語言如 C/C++ 或 Java 之原 始碼,更可以編譯成為目標電腦 (target computer) 的可執行碼。

www.gotos.com.tw

Python 具有非常廣泛的應用,例如科學計算、資料庫管理、網路程式開 發、遊戲設計、繪圖應用以及網頁程式等,幾乎各方面應用都有人在使用。 它包含了一組功能完備的標準程式套件,能夠輕鬆完成很多常見的任務。除 此之外,還有豐富且功能強大的第三方程式套件可用。Python 它同時也支援 外部程式呼叫介面,可以呼叫 R, Matlab, Java, C/C++, 和 Fortran 等已編譯之 副程式。

本書的主要目的是介紹 Python 程式語言及其應用。第一章是 Python 程式 語言簡介,包括 Python Shell 基本操作、相關工具及程式套件之安裝和導入。 第二章我們將介紹 Python 之資料類別與基本運算。陣列在科學運算是很重要 的一個資料類別,其中所有的分量都必須是相同的資料類別,因此第三章我們 將介紹 Numpy (Numeric Python),這是專門用來處理陣列及其運算的一個套 件。第四章我們將介紹邏輯運算與流程控制,包括邏輯變數及運算、條件分支 及迴圈。第五章是介紹函數,包括使用者自訂函數、陣列運算函數、排序函數 和多項式函數。另外本章也介紹如何編譯 Python 程式模組。第六章是介紹如 何使用 Matplotlib 套件來繪圖。第七章我們將介紹 Scipy (Scientific Python), 這是使用 Numpy 陣列及其運算的一個套件,用來處理一些標準的科學問題,

ii

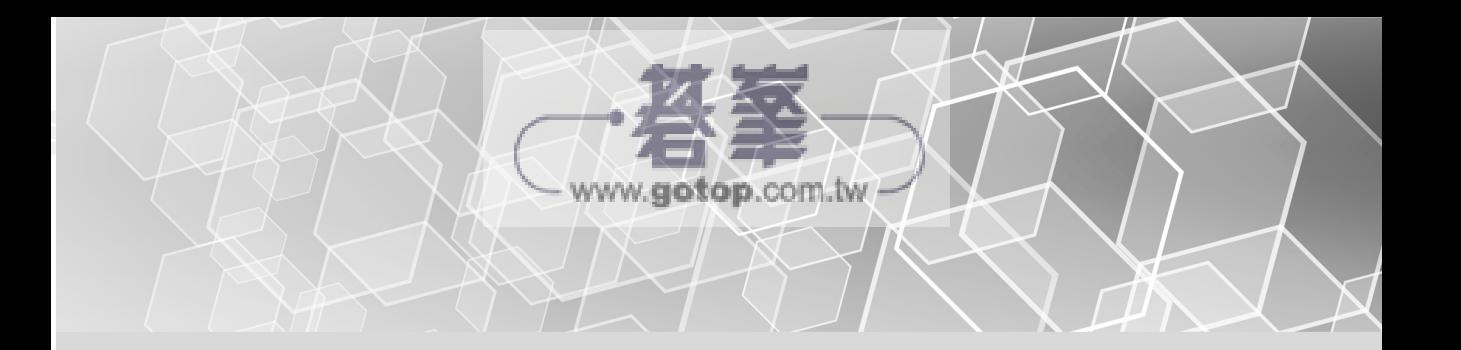

包括最佳化、積分、線性代數問題、統計回歸、假設檢定等等。在第八章我們 將介紹圖形使用者介面 Tkinter,這是一套跨平台的 GUI 工具箱。內容包括元 件語法與範例和幾何管理操作。第九章是介紹如何使用 OpenCV 從事影像和視 訊處理。OpenCV 是一個跨平台的電腦視覺庫。自然本書無法將所有 Python 語言之細節全部交待清楚,但本書所含蓋之內容已十分夠用。本書中使用的中 英文翻譯名詞大部份是參照國家教育研究院 (http://terms.naer.edu.tw/) 名詞檢 索之翻譯。在此版中我們更正了上一版之錯誤,並增加了一些有用的素材。

 我們要感謝前台北科技大學校長李祖添教授長年以來對我們的支持、鼓勵 及友誼。同時我們也要感謝義守大學機器學習與演化計算研究群之長期研究伙 伴,尤其是資工系林義隆教授、電機系柯春旭教授、孫永莒教授、曾遠威教 授、電子系洪惠陽教授、機械與自動化工程系劉芳寶教授、生科系劉孝漢教 授、遠東科技大學多媒體與遊戲發展管理系鄭淑玲教授、金門大學工業工程與 管理系江育民教授、嘉義大學應用數學系胡承方教授、及研究生楊崴勝、林佳 煜和唐家麒在學術的道路上與我們攜手並進,讓我們不會感到寂寞。

 為回饋社會,本書之作者們會將本書之相關收入全部捐助給中小學當獎學 金,期望這些未來的主人翁能對社會有所貢獻。

- 郭英勝 鄭志宏
- 龔志銘 謝哲光

於高雄

# **2 chapter**

# 資料類別與基本運算

當我們要在 Python 中建立資料時,可以將資料指定給一個物件 (或稱為變 數)。Python 所提供的資料類別中,常見且重要的有布林值 (boolean)、數字 (number)、字串 (string)、列表 (list)、元組 (tuple) 和字典 (dictionary)。我們將 在接下來的內容中做進一步的介紹。

w.gotop.com.tw

底下我們列出有關在 Python 中建立物件名稱之一些命名規則:

- (1) 物件名稱可由英文字母、數字和底線符號''組成。
- (2) 英文字母大小寫有所區別 (Beauty 和 beauty 是代表完全不同的兩個物 件)。
- (3) 物件名稱須起始於英文字母或底線符號''。
- (4) 關鍵字和內建名稱不能當作物件名稱。
- (5) 要避免同時使用底線符號''作為物件名稱的開頭與結尾字元。

有時為了更容易記住物件的內涵,在取物件名稱時我們常會將好幾個英文 字合起來組成一個物件名稱。下面這些物件名稱皆是合乎規則的:

guy, handsome\_guy, you\_handsome\_guy

若使用太簡略的縮寫來當物件名稱,有時常常會忘記此物件的內涵;比方說 LKK 是代表什麼內涵的物件呢?難道是指像我們作者這種年紀的人嗎?

要如何知道 Python 的關鍵字?執行下列指令就可看到,

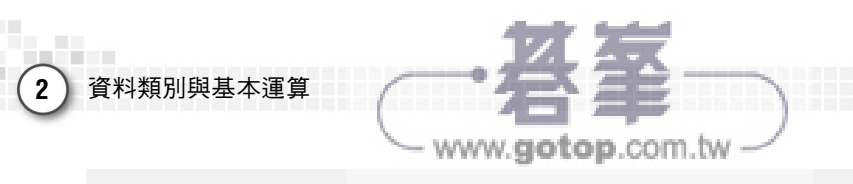

>>> import keyword

```
>>> keyword.kwlist 
['False', 'None', 'True', 'and', 'as', 'assert', 'break', 
'class', 'continue', 'def', 'del', 'elif', 'else', 'except', 
'finally', 'for', 'from', 'global', 'if', 'import', 'in', 
'is', 'lambda', 'nonlocal', 'not', 'or', 'pass', 'raise', 
'return', 'try', 'while', 'with', 'yield']
```
在建立物件名稱之前,要如何知道 Python 內建名稱以及在工作區 (workspace) 中已經有那些物件了呢?為了底下說明之方便, 首先我們重新啟 動程式工作環境。這可以在 Python IDLE 選單所提供的 Shell 項目點選 Restart 即可重新啟動工作環境。

首先設定工作目錄,例如 D:\Practical-Python-Programming\Python-Files:

>>> import os >>> mywd = "D:\\Practical-Python-Programming\\Python-Files" >>> os.chdir(mywd)

我們可以查看設定好的工作目錄:

```
>>> os.getcwd() 
'D:\\Practical-Python-Programming\\Python-Files'
```
接著我們查看工作區有那些物件:

```
>>> dir() 
['__builtins__', '__doc__', '__loader__', '__name__',
'__package__', '__spec__', 'mywd', 'os']
```
請注意前六個物件是在開啟工作環境後伴隨而來的內建物件。如果要知道這些 內建物件內的名稱也可以使用 dir() 這一個指令, 例如:

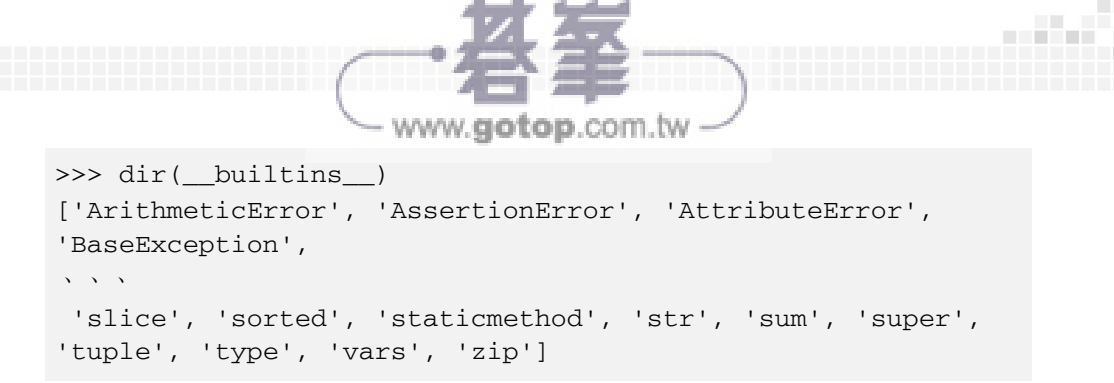

接著產生一些物件:

 $>>x = 1$  $\gg$  y = [1, 2]  $\Rightarrow$   $>$  z = [1, 2, 3]

我們可以使用 type() 指令來檢查物件的資料類別, 例如:

```
>>> type(x) 
<class 'int'> 
\gg type(y)
<class 'list'>
```
這說明了 x 是整數物件,y 是列表 (list)。

再來查看工作區有那些物件:

>>> dir() ['\_\_builtins\_\_', '\_\_doc\_\_', '\_\_loader\_\_', '\_\_name\_\_', '\_\_package\_\_', '\_\_spec\_\_', 'mywd', 'os', 'x', 'y', 'z']

假如我們並不想列出那些在開啟工作環境所伴隨而來物件的名稱,而只想 列出那些被定義變數 (defined variables) 的名稱,該如何做呢?我們可以定義 下列的兩個函數:

```
>>> def ls(): 
        return [var for var in globals().keys() if var[0] != " "]
```
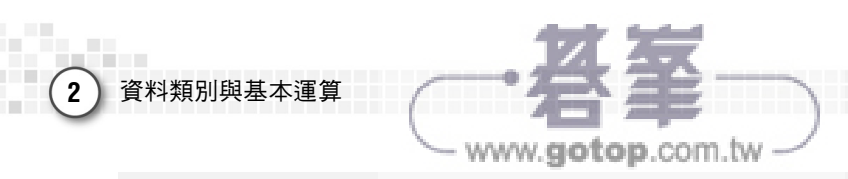

```
>>> def objects(): 
     return [var for var in globals().keys() 
     if not var.startswith('_')]
```
有關自訂函數在第 5.1 節有詳細的介紹。接著來驗證這兩個函數的正確性:

```
>> 1s()['x', 'y', 'os', 'objects', 'ls', 'z', 'mywd'] 
>>> objects() 
['x', 'y', 'os', 'objects', 'ls', 'z', 'mywd']
```
結果是正確的。

若要知道在工作目錄中有那些檔案,可以使用 os.listdir() 函數:

>>> os.listdir()

 要如何刪除工作區中的物件呢?要注意的是刪除那些在開啟工作環境伴隨 而來的物件是不智的。因此我們只要刪除那些自行定義的變數。要如何進行 呢?我們可以定義下列的函數:

```
>>> def clearall(): 
        all = [var for var in globals() if var[0] != " " ]for var in all: 
             del globals()[var]
```
接著來驗證這個函數的正確性:

```
>>> clearall() 
>>> dir() 
['__builtins__', '__doc__', '__loader__', '__name__',
'__package__', '__spec__']
```
結果是正確的。

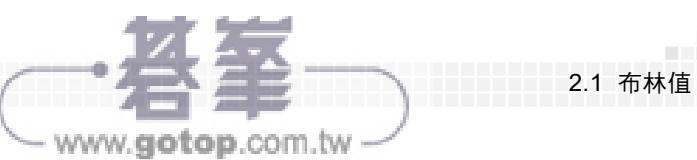

 在控制台輸入資料時,若要使用先前鍵入或出現的指令,我們可以使用鍵 盤上面的↑或↓兩個方向鍵,也可以直接在螢幕上剪貼所需之指令。若為節省 空間或是將相關的一些指令打在同一列上,則只需使用符號 ";" 把各個指令分 開即可。

# **2.1** 布林值

程式中常會用到判斷真偽的指令,例如 if 或 while, 其判斷結果不是 True 就是 False,這就是布林值。除了判斷指今之外,還有一些布林運算操作,其 結果也是布林值。若將布林值轉換成數值,則 True 為 1,False 為 0。布林與 比較運算指令如表 2.1.1 所示。

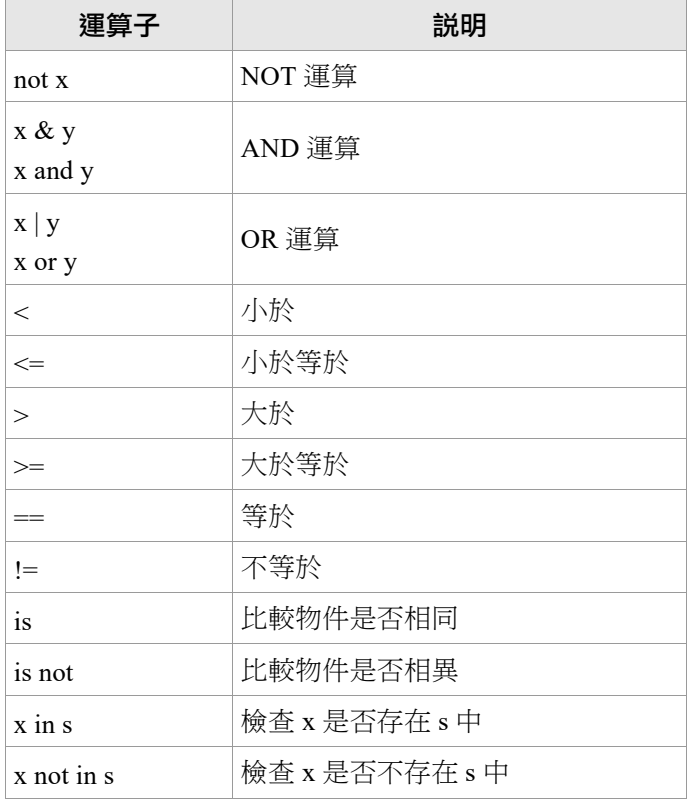

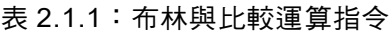

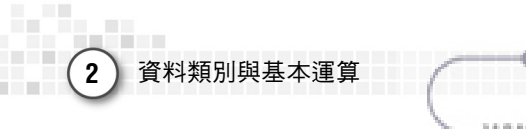

n an

- www.gotop.com.tw -

簡單的布林運算如下所示:

```
\Rightarrow \times = True; y = False
>>> x and y 
False 
>>> x or y 
True 
>>> not x 
False
>>> a = 9; b = 5 
>>> a > b 
True 
\gg a < b
False 
>>> a >= b 
True 
>>> a <= b 
False 
>>> a == b 
False 
>>> a != b 
True 
>> y = a>>> y is a 
True
```
>>> y is not a False

#### **2.2** 數字

Python 提供三種不同的數字類別:整數 (int)、浮點數 (float) 及複數 (complex)。基本數學運算子如表 2.2.1 所示。

www.gotop.com.tw -

| 運算子                 | 説明                |
|---------------------|-------------------|
| $+, -, *, /$        | 加、減、乘、除           |
| $\frac{1}{2}$       | 整數除法取商            |
| $\frac{0}{0}$       | 整數除法取餘數           |
| $+x, -x$            | 單運算元,取正和取負        |
| abs(x)              | 取絕對值              |
| int(x)              | 將x變為整數 (整數位無條件捨去) |
| float(x)            | 將x變為浮點數           |
| complex(re, im)     | 複數的實部 re, 虛部 im   |
| $c$ .conjugate $()$ | c的共軛複數            |
| divmod(x, y)        | (x//y, x%y)       |
| pow(x, y)<br>x ** y | x 的 y 次方          |

表 2.2.1:基本數學運算子

簡單的基本數學運算如下:

 $\gg$  3.6 + 1.25 4.85  $\Rightarrow$   $\times$   $\times$  = 3.6;  $y = 1.25$ >>> x + y

2.2 數字

a Mal

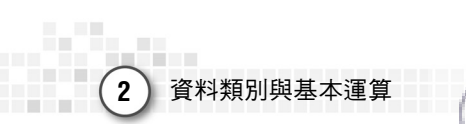

 $\overline{\phantom{0}}$ ó

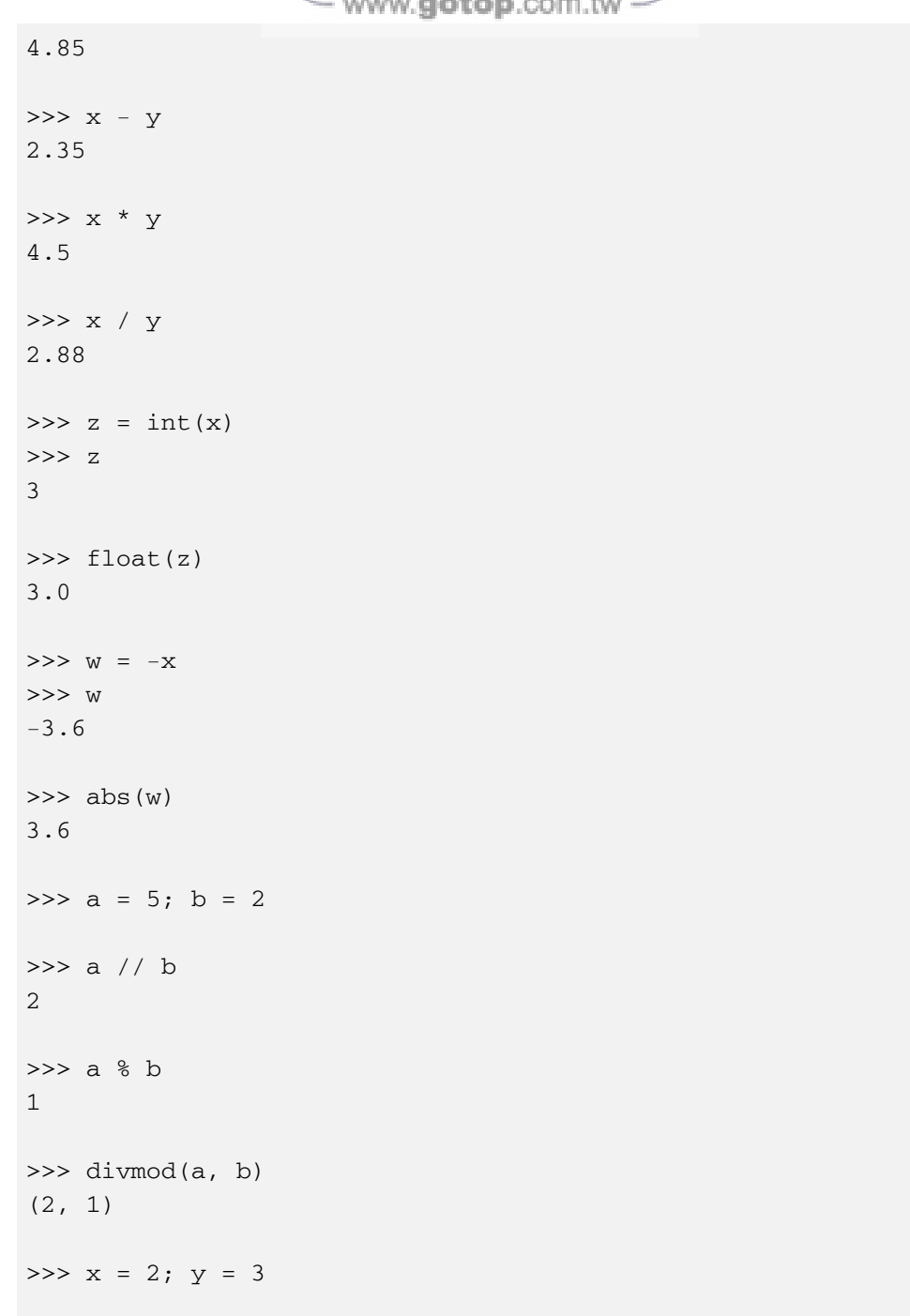

```
- www.gotop.com.tw -
>>> x**y 
8 
\gg pow(y, x)
9 
\Rightarrow c = 1 + 1j; d = complex(2, 2)
>>> d 
(2+2j)>>> c + d 
(3+3j)>>> d.conjugate() 
(2-2j)
```
#### **2.3** 字串

Python 接受使用者以單引號或雙引號內的字元來建立字串,並可將引號 內的文字指定給一字串變數。例如:

```
>>> color = 'red' 
>>> look = "beautiful flower"
```
我們可以使用切片運算符 ([] 和 [:]) 與指標來取得字串變數內的字元。變 數內字元的順序若從左到右的話,指標則分別為 0, 1, 2, ..., 若從右到左的話, 指標則分別為 -1, -2, -3, ...。使用加號 "+" 可以進行字串連接運算,乘號 "\*" 進 行字串重複操作。舉例如下:

```
>>> print(look) 
beautiful flower 
>>> print(look[4]) 
t
```
2.3 字串

المقارر

```
2 資料類別與基本運算
                      www.aotop.com.tw
>>> print(look[2:6]) 
auti 
>>> print(look[-6:-3]) 
flo 
>>> look1 = look[0:9] 
>>> print (look1) 
beautiful 
>>> look2 = look[-6:] 
>>> print (look2) 
flower 
>>> look3 = look1 + ' ' + color + ' ' + look2 
>>> print('It is a ' + look3 + '.')
It is a beautiful red flower. 
>>> print((look + ' ') * 3) 
beautiful flower beautiful flower beautiful flower
```
# **2.4** 列表

列表 (list) 是 Python 最常用的一種資料類型。一個列表的內容是以中括弧 "[]" 包圍起來的資料項目,這些項目是以逗號 "," 分開的。一個空列表可以使 用空的中括弧 [] 設定,也可以使用 list() 指令設定。依實際需要,列表中的資 料類別可以是完全相同的,也可以是不相同的,而且這些資料項目的位置順序 是重要的。也就是說,列表是一些有順序資料項的一個集合。存放在列表中的 資料項目可以使用切片運算符 ([] 和 [:]) 與指標來取得,列表內資料項目的順 序若從前到後的話,指標則分別為 0, 1, 2, ...,若從後面算起的話,指標則分別 為 -1, -2, -3, ...。使用加號 "+" 可以進行資料項目連接運算,乘號 "\*" 進行資料 項目重複操作。例如:

>>>  $a = []$ ;  $b = list()$ >>> a; b

```
[] 
>>> type(a); type(b) 
<class 'list'> 
>>> list_1 = [5, 3, 2, 9, 7] 
>>> list_2 = ['red', 123, 4.56, 'flower'] 
>>> list_1; list_1[:] 
[5, 3, 2, 9, 7] 
>>> list_1[3] 
9 
>>> list_1[1:4] 
[3, 2, 9] 
>>> list_1[3:] 
[9, 7] 
>>> list_2[-1] 
'flower' 
>>> list_2[:2]; list_2[0:2] 
['red', 123] 
>>> list_2[-3:]; list_2[1:] 
[123, 4.56, 'flower'] 
>>> list_2[-3:-1]; list_2[1:-1]; 
[123, 4.56] 
>>> list_3 = list_1 + [10, 100, 1000] 
>>> list_3 
[5, 3, 2, 9, 7, 10, 100, 1000] 
\gg list_4 = list_2 + [50.3, 'beautiful']
>>> list_4
```
www.gotop.com.tw

2.4 列表

والمناور

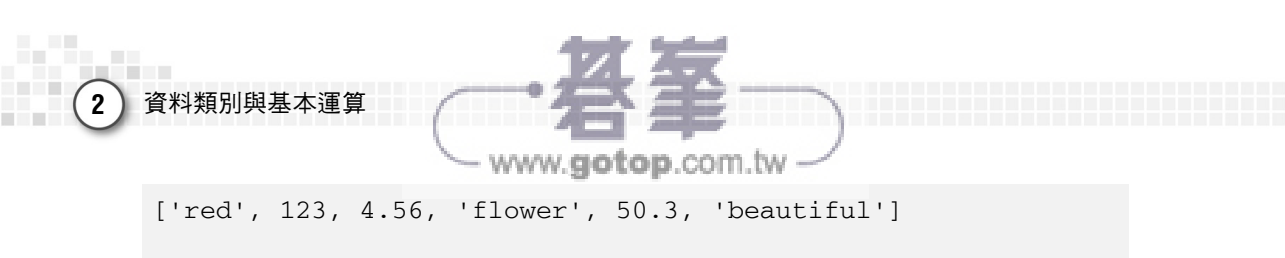

```
>>> list_2*3 
['red', 123, 4.56, 'flower', 'red', 123, 4.56, 'flower', 
'red', 123, 4.56, 'flower']
```
除了使用加號 "+" 來增加列表的內容之外, 也可使用 append()、extend() 與insert() 這三個指令增加列表內容。舉例如下:

```
>>> list_2.append(99) # 在列表變數最後面增加一個資料項目
>>> list_2 
['red', 123, 4.56, 'flower', 99] 
>>> list_2.extend(['banana', 1.99]) # 將一列表之資料項目依序增加 
                                    到列表的最後面
>>> list_2 
['red', 123, 4.56, 'flower', 99, 'banana', 1.99]
>>> list_2.insert(2, 'better') # 將資料項目better插入到原列表指
                                標2的位置
>>> list_2 
['red', 123, 'better', 4.56, 'flower', 99, 'banana', 1.99]
```
尋找列表內資料內容的操作有下列幾種,如下所示:

```
>>> list_5 = ['red', 'blue', 'green', 'yellow', 'red' ] 
>>> list_5.count('red') # 計算出資料項目在列表變數中的個數
2 
>>> 'green' in list_5 # 檢查資料項目是否在列表變數之中
True 
>>> 'black' in list_5 
False
```
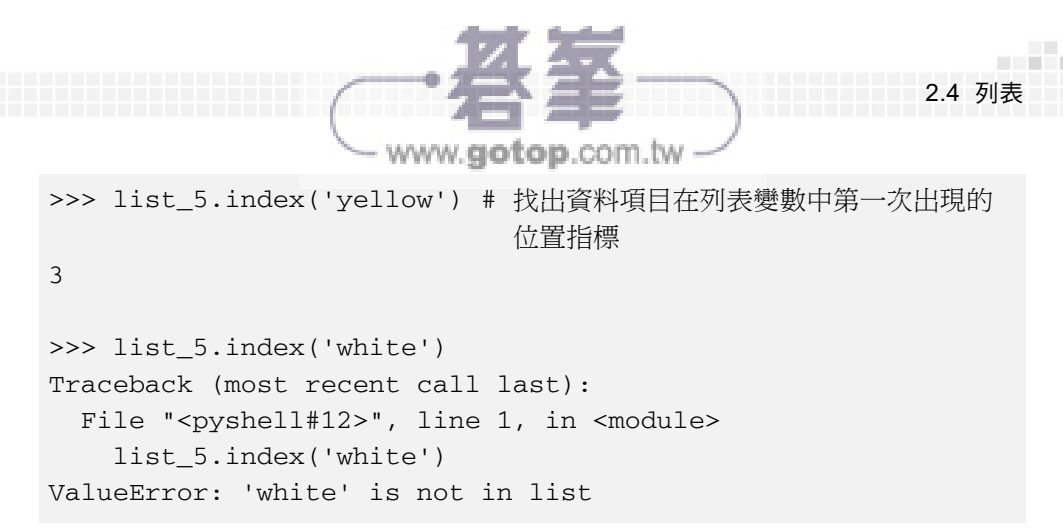

從列表中刪除資料項目的操作有下列幾種,如下所示:

```
\gg list 6 = ['banana', 10, 'grape', 11, 'apple']
>>> del list 6[1] # 利用指標刪除資料項目
>>> list_6 
['banana', 'grape', 11, 'apple']
>>> list_6.remove('grape') # 利用資料項目名稱或數值移除資料項目
>>> list_6 
['banana', 11, 'apple'] 
>>> list_6.remove(11) 
>>> list_6 
['banana', 'apple'] 
>>> list_6.remove('banana', 'apple') 
    # 一次只能移除一個資料項目,否則會出現錯誤訊息
Traceback (most recent call last): 
 File "<pyshell#58>", line 1, in <module>
    list_6.remove('banana', 'apple') 
TypeError: remove() takes exactly one argument (2 given) 
>>> list_6.remove('grape') # 要刪除的資料不在列表變數中會出現錯誤訊息
Traceback (most recent call last): 
 File "<pyshell#59>", line 1, in <module>
    list_6.remove('grape') 
ValueError: list.remove(x): x not in list
```
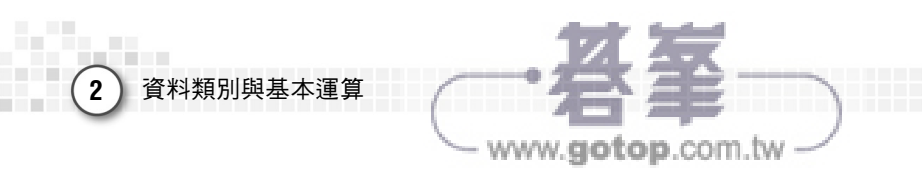

除了 del 與 remove() 之外, pop() 指令也可以刪除列表之資料項目, 如下 所示:

```
>>> list 7 = ['red', 'blue', 'green']>>> list_7.pop()# 刪除列表中最後一個資料項目並將它顯示出來
'green' 
>>> list_7 
['red', 'blue'] 
>>> list_7.pop(1)# 移除列表中被指定之指標位置之資料項目並將它顯示出來
'blue' 
>>> list_7 
['red'] 
>>> list_7.pop() 
'red' 
>>> list_7 
[] 
>>> list_7.pop() # 移除空集合列表之資料項目會出現錯誤訊息
Traceback (most recent call last): 
 File "<pyshell#14>", line 1, in <module>
    list_7.pop() 
IndexError: pop from empty list
```
# **2.5** 元組

 元組 (tuple) 就相當於是一個產生之後就不可改變的列表。一個元組的內 容是以逗號 "," 分開的資料項目,習慣上會以小括弧 () 將這些資料項目包圍起 來。單一個資料項目的元組在資料項目後面一定要有一個逗號。一個空元組可 以使用空的小括弧 () 設定,也可以使用 tuple() 指令設定。例如: